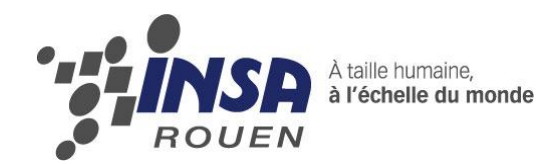

*Projet de Physique P6 STPI/P6/2012 – n°26*

# **L'effet mirage**

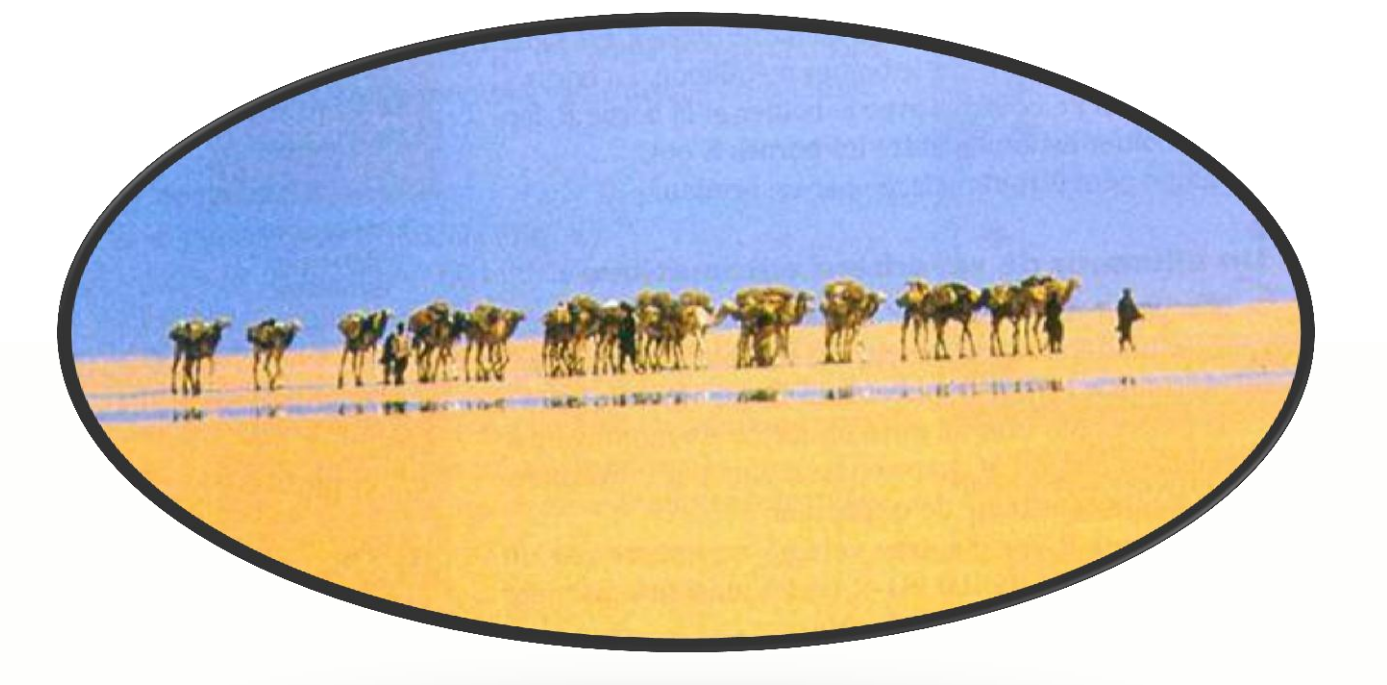

**Etudiants : Arthur GAUTHEY Ornella AYRAL Lucie ALLEAUME Sophie PORCHE**

**Mathilde FRANCOIS Valentin JEHANNO**

**Enseignant-responsable du projet : Jérôme YON**

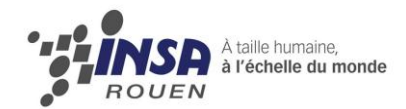

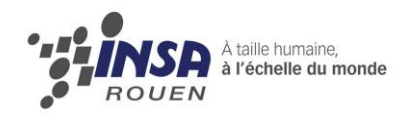

Date de remise du rapport : *18/06/2012*

Référence du projet : *STPI/P6/2012 – 26*

Intitulé du projet : *Modéliser et expérimenter l'effet mirage*

Type de projet : *Modélisation / Expérimentation*

#### Objectifs du projet :

*L'objectif de ce projet est la compréhension des mirages à l'aide d'une étude théorique et d'applications expérimentales. Pour cela, il faudra trouver un dispositif pour simuler un mirage dans un cas simple (comme la déviation d'un faisceau) et être capable de le mettre en relation avec les études théoriques faites en amont.*

Mots-clefs du projet : *Indice de réfraction du milieu, gradient, déviation.*

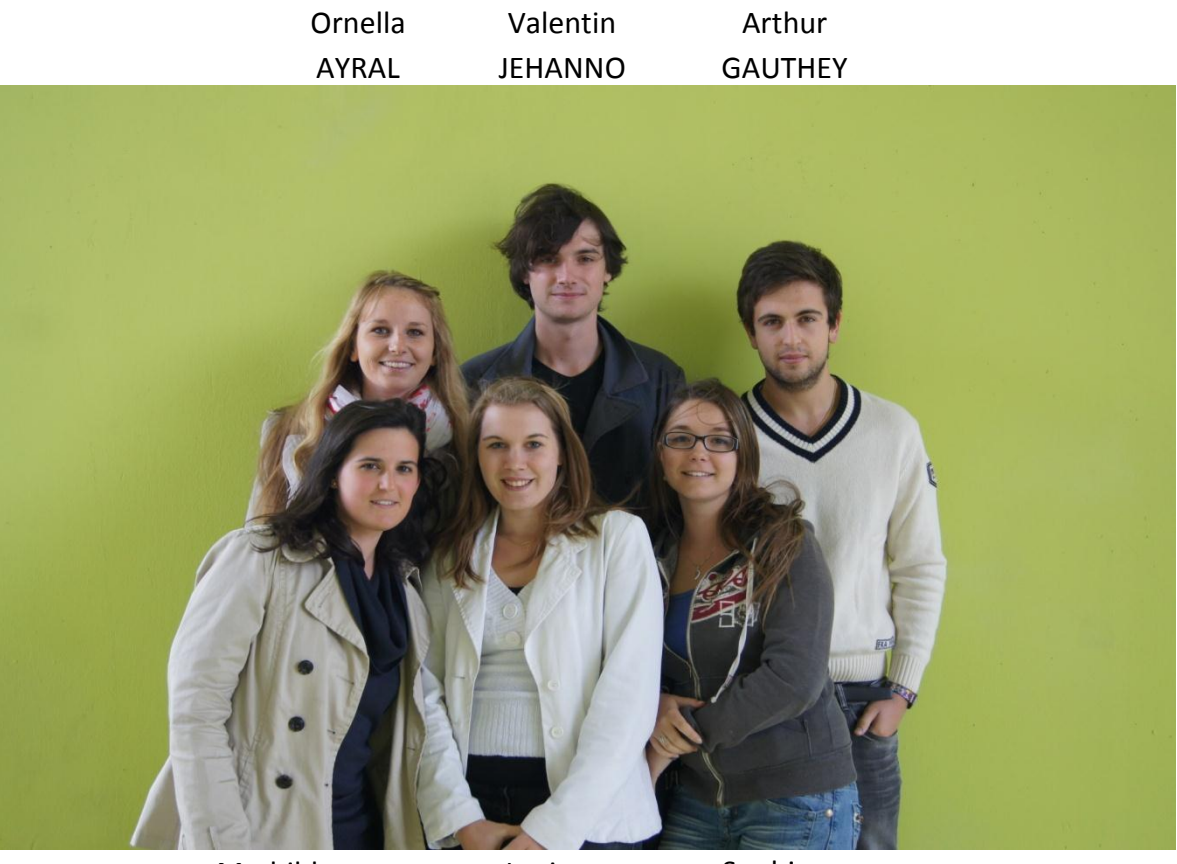

Mathilde FRANCOIS

Lucie ALLEAUME

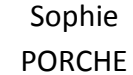

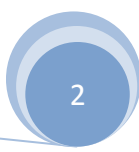

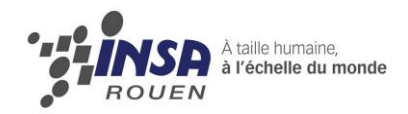

## L'effet mirage

EC de P6 2012

INSTITUT NATIONAL DES SCIENCES APPLIQUEES DE ROUEN Département Sciences et Techniques Pour l'Ingénieur BP 8 - avenue de l'Université - 76801 Saint Etienne du Rouvray - tél : +33(0) 2 32 95 66 21 - fax : +33(0) 2 32 95 66 31

# **Sommaire**

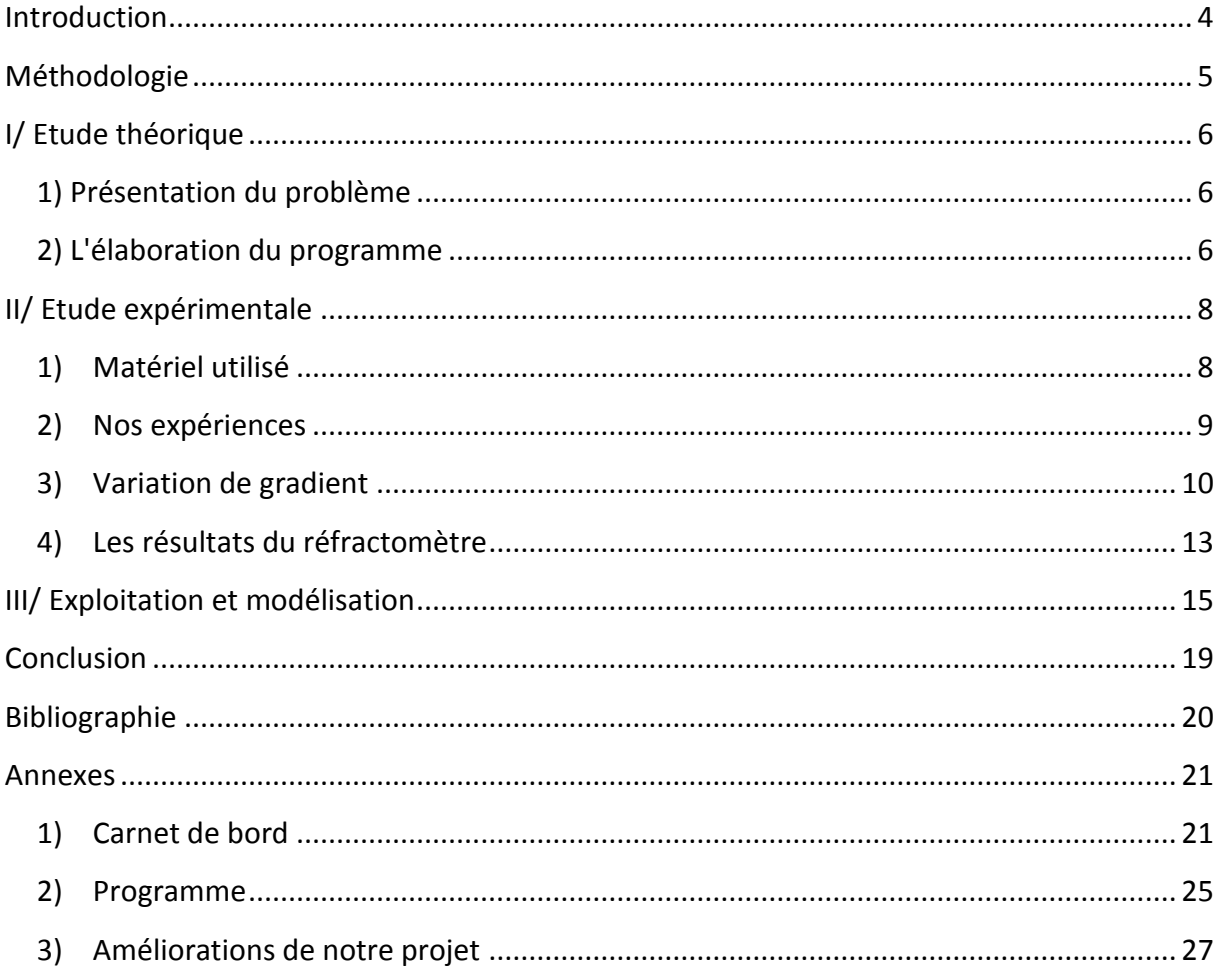

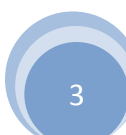

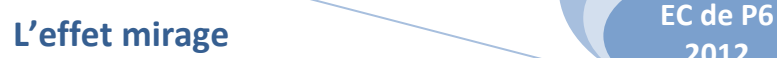

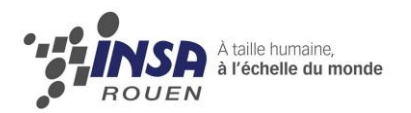

# <span id="page-4-0"></span>**Introduction**

Les premières observations de mirages ont été réalisées il y a de nombreux siècles, et c'est au 19ème siècle que la première théorie sur les mirages fut proposée. Ces derniers mois, lors d'un projet réalisé avec notre groupe, nous avons essayé de modéliser et d'expérimenter l'effet mirage. Pour cela nous nous sommes basés sur les travaux de l'année précédente afin de tenter d'aller plus loin. Nous allons donc vous présenter les résultats de nos analyses et de nos recherches.

Les mirages sont connus pour être présents dans les déserts mais également dans la vie de tous les jours comme sur l'autoroute chauffée par le soleil. Ils ont souvent l'apparence d'étendues d'eau qui disparaissent lorsque vous vous rapprochez. Ils sont aussi observables dans les régions polaires ou en mer lorsque la température de l'eau est plus faible que celle de l'air. Mais comment apparaissent-ils ?

Un mirage est un effet optique bien réel, qui est dû à la réfraction inégale des rayons lumineux dans les couches d'air où il y a changement de l'indice de réfraction.

A partir de cette définition, nous nous sommes fixés un objectif : comprendre pour pouvoir expliquer les mirages et les exploiter, et d'autre part être capable de les modéliser. Dans un premier temps, nous exposerons l'étude théorique et le rôle de l'équation eikoinal. Puis nous passerons à nos expériences et leurs résultats. Nous finirons par montrer comment nous avons pu exploiter nos résultats.

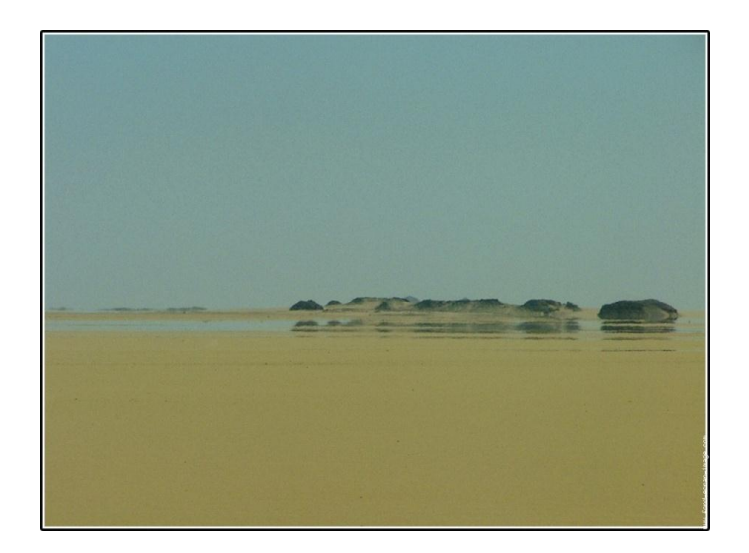

**Figure 1: image de mirage**

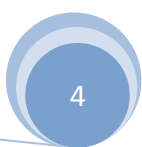

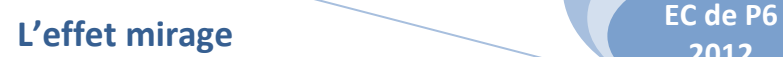

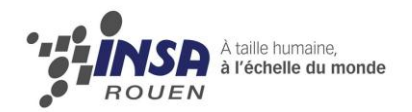

# <span id="page-5-0"></span>**Méthodologie**

Durant les premières séances, nous avons tout d'abord pris le temps de lire le rapport écrit du groupe de l'an dernier pour prendre en main les principales branches du sujet. Puis nous y avons ajouté des recherches personnelles.

Ensuite, nous avons rapidement décidé de nous séparer en deux groupes :

- **•** Partie théorique : Arthur et Valentin.
- Partie expérimentale : Lucie, Mathilde, Sophie et Ornella.

De façon logique, nous avons procédé de la même façon pour la rédaction du dossier.

Cependant nous avons eu des problèmes lors de notre expérience, qui n'avaient pas été rencontrés l'année précédente.

Nous avons rédigé un compte-rendu à chaque fin de séance de P6 ce qui nous a permis de nous rendre compte de l'avancement du projet du côté théorique comme du côté expérimental et de gérer au mieux notre temps.

Vous trouverez l'ensemble des contenus de CR en annexe.

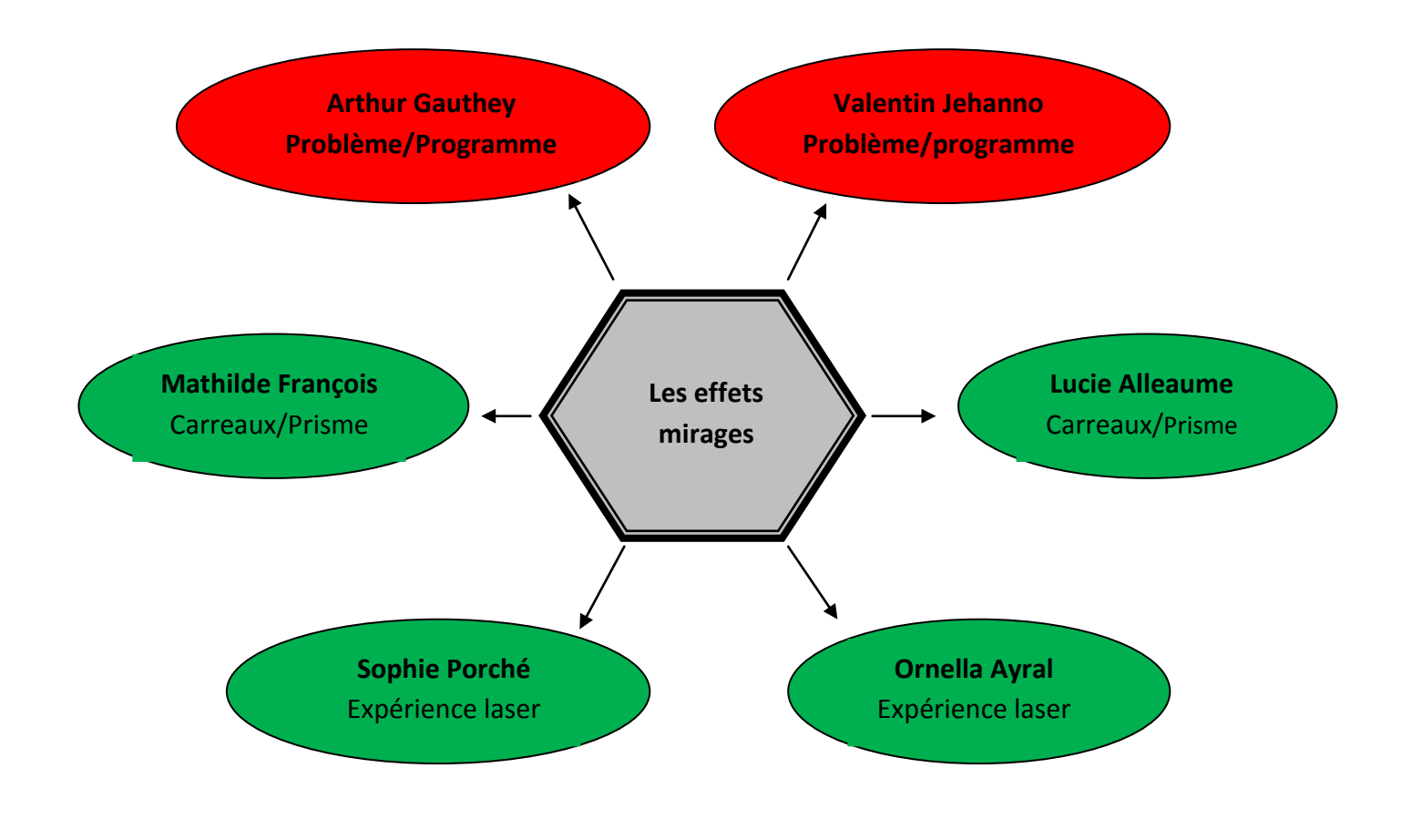

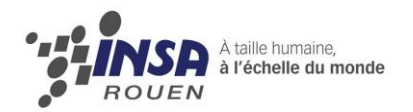

 $\boldsymbol{k}$ 

# <span id="page-6-0"></span>**I/ Etude théorique**

Notre travail dans cette partie est de prévoir la trajectoire de la lumière dans un milieu inhomogène pour lequel nous avons connaissance de l'indice optique, et ensuite, de déterminer l'indice optique d'un milieu inhomogène à partir de la trajectoire suivie par la lumière dans ce milieu.

## **1) Présentation du problème**

<span id="page-6-1"></span>Afin de ne pas répéter le travail de nos camarades de l'an dernier, nous souhaitons partir d'un résultat démontré dans le projet précédent qui est l'équation Eikonale :

$$
Grad(n) = \frac{d(n\omega)}{ds} = \frac{d}{ds} (n\frac{d\omega}{ds}) \Leftrightarrow n\frac{dn}{dz} = k^2 \frac{d^2z}{dx^2}
$$
  
n : Indice du mileu  
 $k = n_0 \sin\theta_0$   
 $\theta$ : Angle d'incidence  
ds : Petit déplacement sur le rayon  
z : la hauteur  
x : l'abscisse

<span id="page-6-2"></span>En [optique géométrique,](http://fr.wikipedia.org/wiki/Optique_géométrique) l'équation Eikonale est l'équation régissant le trajet de la lumière dans un milieu.

## **2) L'élaboration du programme**

Notre objectif dans cette partie est de résoudre l'équation Eikonale :  $n \frac{d}{d}$  $\frac{dn}{dz} = k^2 \frac{d^2}{dx}$  $dx^2$ Cette équation différentielle ne peut pas être résolue manuellement. Nous avons donc eu recours à l'outil informatique et plus précisément le logiciel scilab.

Ne sachant pas programmer le logiciel, nous n'avons pas hésité à prendre le temps nécessaire à l'élaboration du programme. Grâce à notre professeur, Monsieur Yon, nous avons acquis les connaissances indispensables en matière de programmation sur scilab afin de pouvoir en exploiter correctement les capacités. En plus de faire avancer le projet, nous avons bénéficié d'un véritable enrichissement personnel.

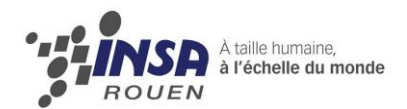

Pour démarrer, nous avons repris le programme élaboré par le groupe de l'année précédente qui permettait de résoudre l'équation différentielle eikonale à partir d'un angle d'incidence dans le milieu d'étude et de coefficients donnés.

La première étape de ce programme (disponible en annexe) consiste à résoudre l'équation différentielle en émettant une hypothèse sur la variation d'indice. Cette résolution par scilab est possible en posant un vecteur X afin de linéariser l'équation. Ensuite, la fonction ode permet d'obtenir les solutions de l'équation eikonale en fonction de la forme de variation d'indice dans le milieu. En supposant la variation d'indice de la forme n(z)=az<sup>2</sup>+bz+c ou encore  $n(z) = c \int_a a + \frac{b}{z}$  $\frac{v}{z'}$ , nous obtenons des trajectoires de la lumière relativement semblables au phénomène observé. Cependant, cette étape ne permet pas d'apporter une conclusion puisque nous ne connaissons pas la forme exacte de n(z) ainsi que les coefficients a,b ou c.

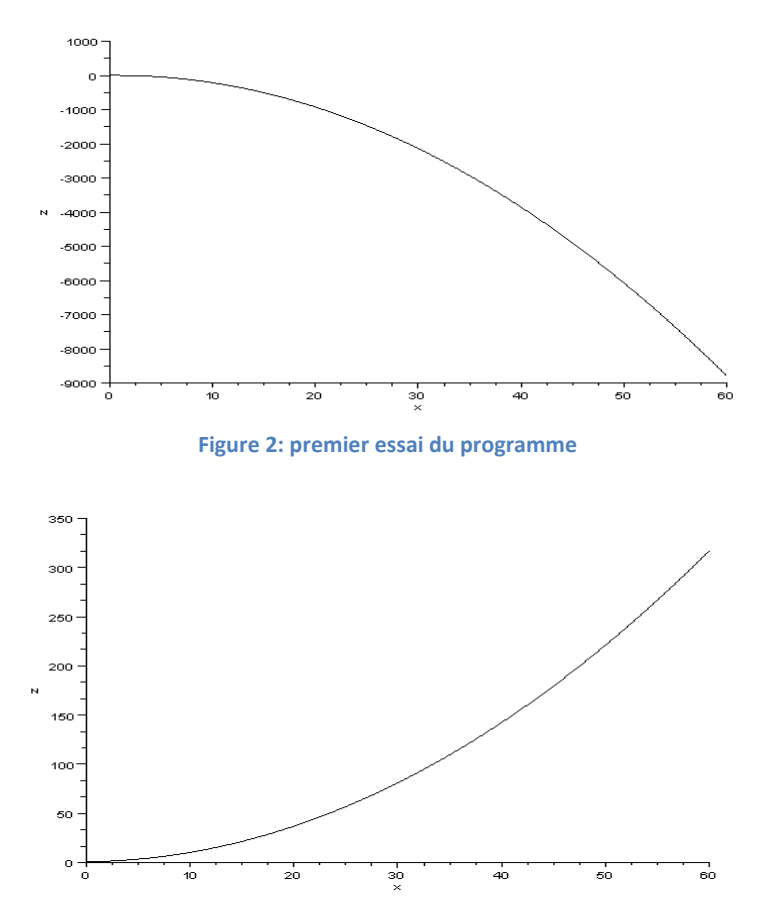

**Figure 3: deuxième essai du programme**

Lorsque l'on fait varier les coefficients initiaux on obtient des courbes et des ordres de grandeurs complètement différents. Notre problème est que nous ne pouvons avoir aucune idée de l'ordre de grandeur ou du signe de chacun des coefficients.

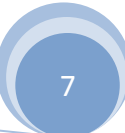

**2012**

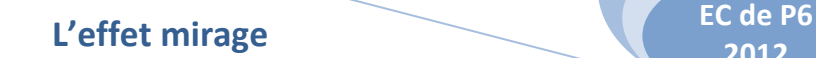

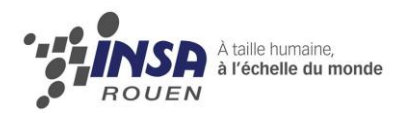

# <span id="page-8-0"></span>**II/ Etude expérimentale**

## **1) Matériel utilisé**

<span id="page-8-1"></span>Notre projet a nécessité du matériel particulier. Nous avons pu nous procurer une cuve en verre de 36L que nous avons remplie avec environ 30L, ainsi qu'un laser rouge.

Pour mesurer l'indice de réfraction de différents échantillons de la cuve nous avons utilisé un réfractomètre.

Lors d'un TP de chimie, certains membres du groupe ont utilisé, et ainsi découvert, un réfractomètre. Il suffit de déposer sur un petit prisme quelques gouttes de la solution voulue puis d'effectuer les réglages pour que l'appareil nous retourne l'indice de la solution.

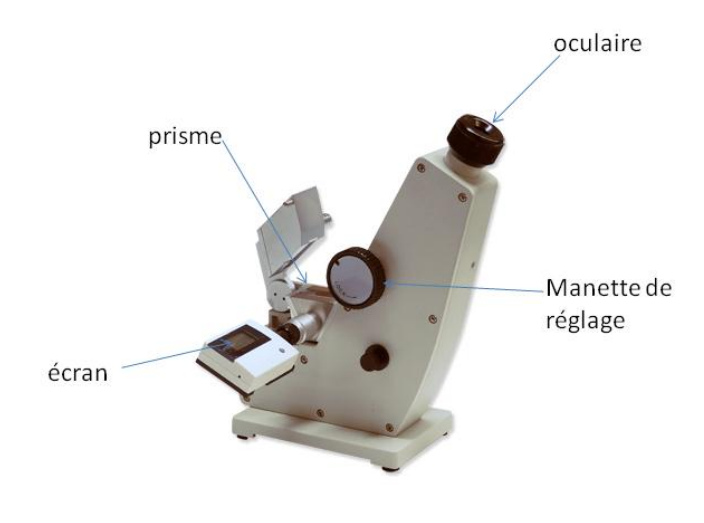

#### **Figure 4: un réfractomètre**

Le réfractomètre utilise les propriétés de l'angle de réfraction totale, c'est-à-dire l'angle à partir duquel le rayon est totalement réfléchi. Grâce à une lumière blanche envoyée sur le prisme nous pouvons voir quelque chose qui ressemble à l'image ci-dessous. On peut différencier une zone claire d'une zone obscurcie.

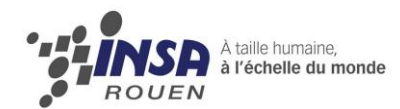

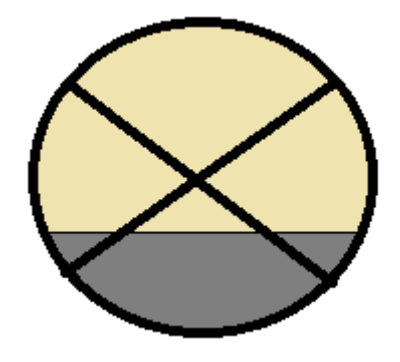

**Figure 5: vision dans l'oculaire du réfractomètre**

La zone sombre correspond au rayon réfléchi et la zone claire au rayon réfracté. La ligne de séparation des deux zones correspond à l'angle d'incidence limite. Cette limite est amenée sur un repère afin d'en déduire la valeur de l'angle et donc l'indice que la machine affiche instantanément sur l'écran. Pour cela, il suffit de se servir de la manette pour régler la hauteur de la ligne de séparation au centre de la croix affichée pour lire l'indice de la solution que nous cherchions.

### **2) Nos expériences**

<span id="page-9-0"></span>L'expérience des rayures

Dès les premières séances de ce projet physique sur les mirages, nous avons décidé de réaliser l'expérience de base, celle de la cuve et du laser dévié, que nous avons présenté dans la partie précédente. Cependant, il existe d'autres expériences avec une cuve présentant un gradient, dont celle des images déformées.

Cette expérience met en évidence la présence du gradient dans la cuve et les effets d'un milieu d'indice stratifié (assimilé à un mirage) sur une image. Nous avons décidé d'utiliser une feuille rayée de manière régulière en guise d'image car les résultats sont plus faciles à analyser et les observations sont plus claires que sur une vraie image. En effet, lorsque nous plaçons une feuille rayée derrière la cuve remplie d'eau et de sel, les rayures de la feuille se déforment. Cette déformation est due au fait que le milieu dans la cuve est d'indice stratifié.

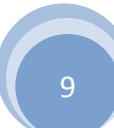

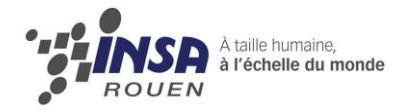

#### Nos résultats :

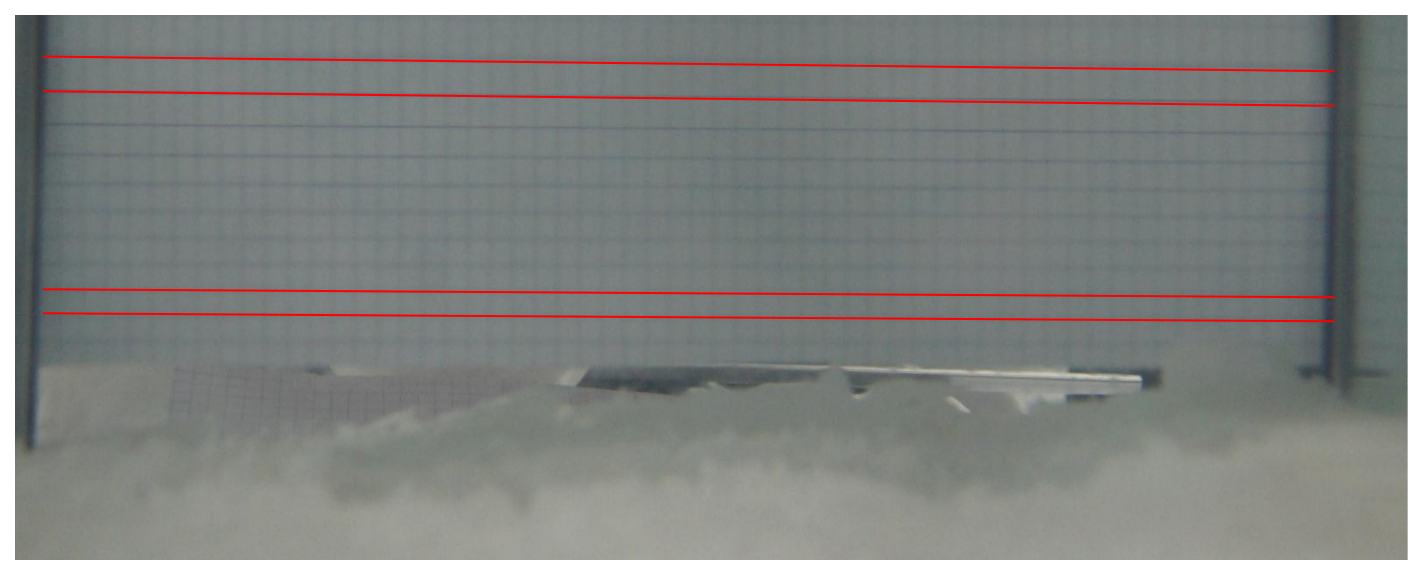

**Figure 6: expérience des rayures**

Sur cette photo, nous pouvons observer la feuille placée horizontalement derrière la cuve. Nous avons repassé les traits en rouge afin de mieux mettre en évidence le phénomène. Tout d'abord, il faut remarquer que les traits ne sont pas droits par rapport au haut de la cuve ; nous les avons alignés avec le niveau de l'eau car la cuve n'était pas tout à fait droite.

Nous observons sur cette photo que les rayures sont déformées. En effet, bien que dessinées régulièrement tous les 0.5 cm, les rayures sont, sur cette photo, plus espacées en haut de la cuve et moins en bas. Ces modifications peuvent être expliquées de deux manières différentes : cela peut être dû soit à l'effet loupe du verre et de l'eau de la cuve, soit à l'effet mirage. Cependant, le fait que les rayures soient plus grandes en haut qu'en bas de la cuve est bien dû au fait que le milieu est d'indice stratifié. Cette expérience met donc bien en évidence l'effet mirage.

## <span id="page-10-0"></span>**3) Variation de gradient**

❖ Gradient de température

Nous avons donc réalisé l'expérience « gradient de température » qui consiste à établir une variation de température dans la cuve.

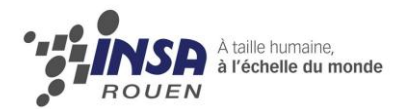

Pour cela, nous voulions mettre de l'eau à température ambiante d/ans la cuve et la chauffer par le dessous à l'aide de plaque chauffante. Nous n'avons finalement pas réalisé cette expérience de peur de briser la cuve en verre.

Nous avons donc pensé à réaliser un système où la température la plus basse est en bas de la cuve. Nous avons donc tenté de laisser de l'eau refroidie par des glaçons au fond de la cuve puis d'ajouter de l'eau chaude doucement à la surface. Pendant ce temps nous surveillions la température à l'aide de deux thermomètres : un à la surface et un au fond. Nous n'avons remarqué qu'une très faible variation : l'eau s'homogénéisait trop rapidement. L'expérience n'a donc pas amené de résultat.

#### Gradient d'indice de réfraction

Nous avons tout d'abord tenté de réaliser ce gradient avec une solution saturée en sucre dans laquelle il fallait ajouter du lait pour améliorer la visibilité du laser. Nous avons préparé l'expérience deux jours avant de la réaliser pour permettre au sucre de se stabiliser. Mais le lait a caillé. Nous avons donc finalement préféré réaliser l'expérience avec du sel et sans lait.

Nous avons créé notre gradient d'indice de réfraction en ajoutant du sel dans l'eau de la cuve jusqu'à obtenir une solution saturée en sel tout en gardant un fond de sel non dissout pour créer une différence de gradient entre l'eau très salée du fond et l'eau moins salée de la surface. Ensuite nous avons allumé le laser en direction de la cuve. Il fallait l'orienter légèrement à l'oblique pour que le faisceau passe par plusieurs strates de différents indices. C'est ainsi que lorsque le faisceau entre dans la cuve avec un angle d'incidence nulle, aucune déviation n'est visible car il ne passe que par une seule strate.

Cependant nous avons eu quelques difficultés pour observer notre mirage. En effet le faisceau était légèrement dévié mais pas assez pour réellement affirmer l'effet mirage. Nous avons donc pensé que c'était notre solution qui était trop homogène, nous avons alors décidé de rajouter de l'eau tout doucement en surface pour éviter un mélange trop rapide. Nous pouvions ainsi observer que le faisceau était un peu plus courbé.

**2012**

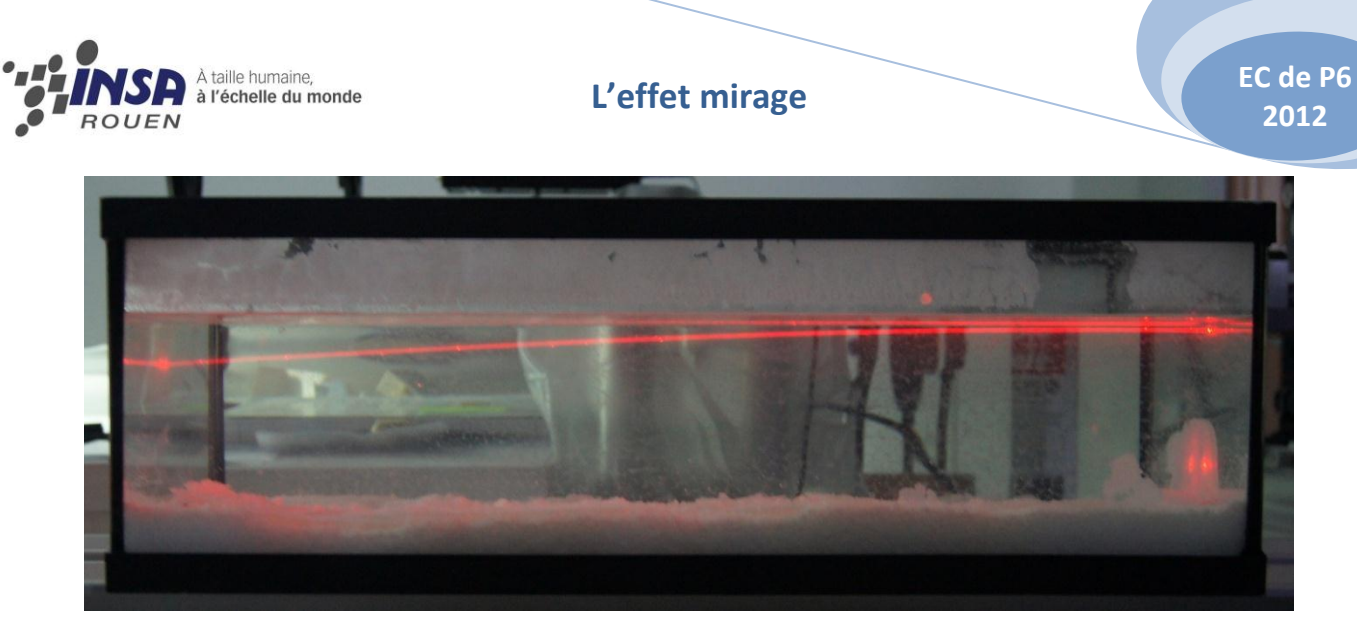

**Figure 7: variation du rayon dans la cuve d'eau salée**

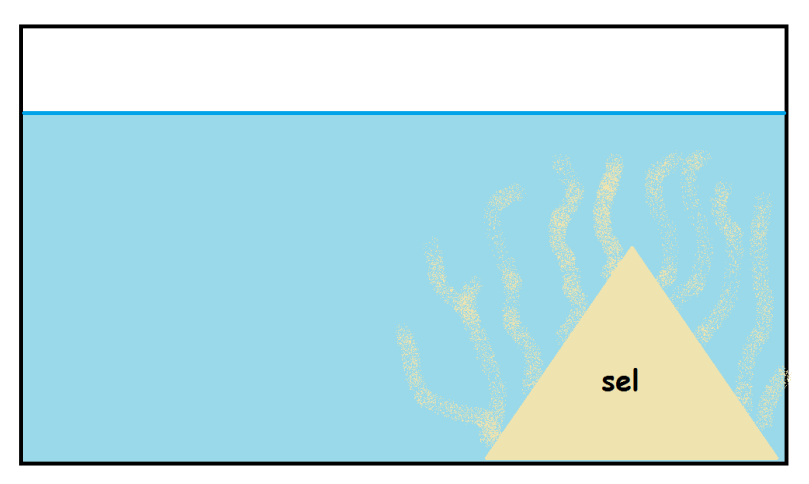

**Figure 8: gradient horizontal**

D'autre part, nous avons voulu réaliser un gradient horizontal en mettant tout le sel d'un seul côté de la cuve et en entretenant l'autre côté avec de l'eau claire. Nous pouvions observer un mirage, cependant en prélevant des échantillons à plusieurs endroits sur une même ligne horizontale nous avons remarqué que les indices ne variaient qu'à 10-4 près.

Nous sommes finalement revenus à l'expérience de départ avec laquelle les mesures obtenues étaient plus concluantes.

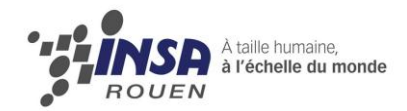

<span id="page-13-0"></span>Si le laser était orienté vers le bas, le faisceau faisait une demi-parabole vers le bas. En revanche, si nous orientions le laser vers le haut, le faisceau faisait une parabole presque entière. Dans les deux cas, on observe des mirages supérieurs.

## **4) Les résultats du réfractomètre**

Nous avons pu obtenir des mesures très précises (au 10000<sup>ième</sup>) grâce au réfractomètre. Malheureusement nous n'avons découvert cet appareil que deux semaines avant la fin de nos travaux, nous n'avons donc pas pu l'exploiter autant que nous l'aurions voulu.

Comme vu précédemment, nous avons effectué deux mesures : l'une avec un gradient vertical et l'autre avec un gradient horizontal. Seule la première nous a donné des résultats exploitables.

Nous avons prélevé 4 échantillons : tous les 5cm selon la hauteur de la cuve. Nous les avons analysés grâce au réfractomètre afin d'en connaître l'indice de réfraction. L'indice normal de l'eau salée est de 1,35. Nous nous attendions donc à une variation autour de ce chiffre.

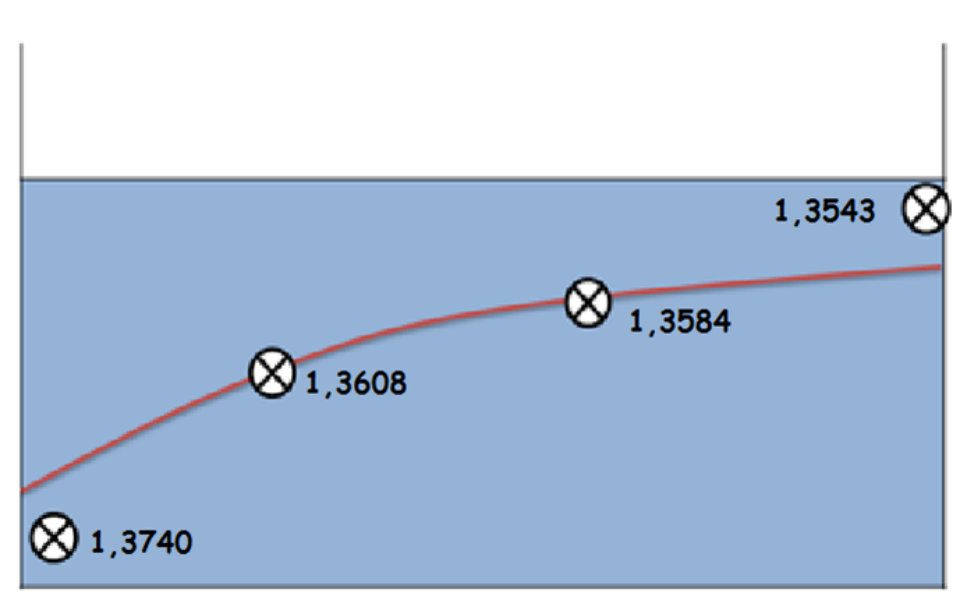

*Résultats obtenus :*

**Figure 9: résultats obtenus**

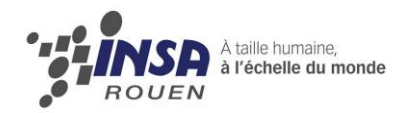

Le schéma ci-dessus montre que nous avons effectué 4 mesures (environ tous les cinq centimètres) à différentes hauteurs, en suivant du mieux possible le laser (représenté en rouge). Nous avons analysé chaque échantillon grâce au réfractomètre.

D'autre part, l'indice est normalement mesuré à 20°C, or dans la pièce au moment de la mesure la température était de 24,7°C. Il existe une formule permettant de ramener l'indice mesuré à 20°C mais nous n'en avons pas eu besoin car la faible différence n'aurait pas changé notre exploitation.

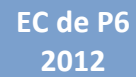

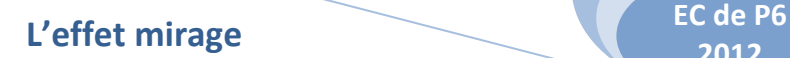

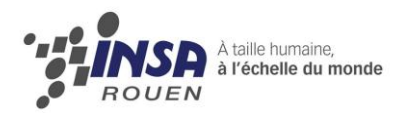

# <span id="page-15-0"></span>**III/ Exploitation et modélisation**

Revenons à notre équation eikonale. Nous sommes parvenus dans la première partie de ce projet à établir des trajectoires de laser en imposant un modèle de variation d'indice.

La résolution de l'équation par Scilab n'est possible qu'en fournissant l'une des variables n ou z au logiciel. Nous avons voulu par la suite exploiter les résultats expérimentaux afin de trouver la forme de la variation d'indice. C'est à ce moment que nous avons eu recours au dispositif expérimental. Les résultats n'étant pas disponibles, nous avons pris les résultats issus des expériences du projet de l'année dernière, fournis en annexe.

Le calcul de n reste expérimental grâce au phénomène de la réfraction tandis qu'une étude des trajectoires des mirages observés dans la cuve peut être traitée de manière informatique grâce aux photographies.

Nous nous sommes ici servis des études de trajectoires des mirages observés, notamment les photographies avec un angle d'incidence de 4.2° et de 1.72°.

Dans un fichier tableur (disponible en annexe) nous avons converti les coordonnées en pixels des différents points de la courbe en mètre grâce à un rapport de référence qui nous avait été donné. Puis nous avons soustrait la plus faible valeur de x en mètre à toutes les valeurs de x et y pour que nos courbes démarrent à x=0 et termine à y=0. Ainsi nous avons pu référencer un bon nombre de coordonnées des points de la trajectoire.

Une fois les coordonnées référencées, nous avons dû éditer notre programme scilab. La deuxième étape du programme consiste à émettre une hypothèse quant à la forme de la variation d'indice en fonction de la hauteur dans la cuve. Puis le logiciel effectue un « fit » de la courbe en faisant varier les coefficients a,b,c et en minimisant les erreurs entre les courbes théoriques obtenues à partir de a,b,c et les points expérimentaux dont les coordonnées sont maintenant référencées par scilab. Le logiciel est capable de retourner les valeur a,b,c pour lesquelles la courbe théorique « fit » le mieux les points expérimentaux.

Cette nouvelle version du programme (disponible en annexe) est modifiée dès le début. En effet la quatrième ligne permet d'aller chercher les valeurs expérimentales issues du fichier, puis de les rééditer dans un fichier texte. Ensuite, les coefficients a,b,c doivent être initialisés pour lancer le « fit » des valeurs expérimentales. C'est pourquoi les nouveaux

**2012**

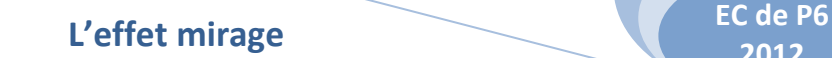

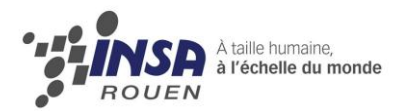

coefficients aini, bini et cini font leur apparition dans le programme. A la ligne 26, on définit la fonction ferreur : on va ici associer chaque coefficient xa,xb et xc à une nouvelle variable C qui va se décliner en trois variables C(1), C(2) et C(3). Enfin la fonction lsqrsolve de la ligne 52 a pour rôle de minimiser les erreurs par la méthode des moindres carrés. En effet en faisant varier automatiquement les coefficients C(1), C(2) et C(3) de la fonction n(z), le programme va observer de multiples courbes qui « fiteront » plus ou moins les valeurs expérimentales. Grâce à la fonction lsqrsolve, le programme va retourner les coefficients C(1), C(2) et C(3) pour lesquels la courbe observée "fit" le mieux les valeurs expérimentales. Lorsqu'on exécute, le programme affiche les courbes z(x).

Le programme retourne très souvent des erreurs, nous avons recours à de multiples essais qui nous font perdre un temps précieux.

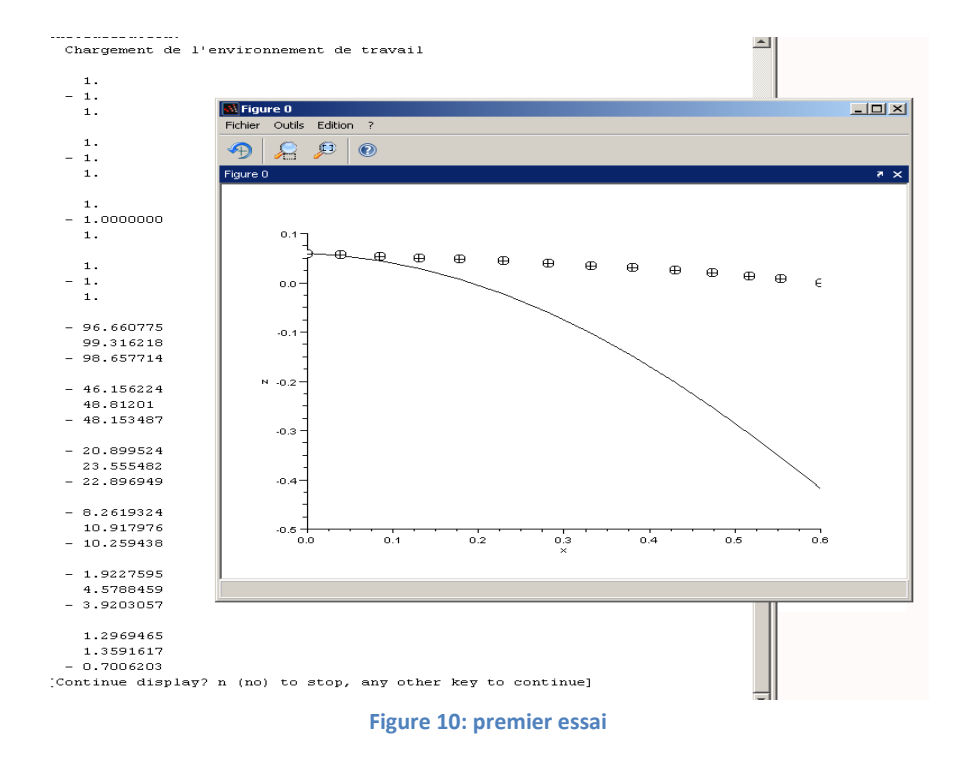

On observe ici après quelques variations des coefficients, une courbe théorique qui « fit » très mal les valeurs expérimentales. Cependant le programme n'a pas exploité toutes les possibilités et nous propose de continuer la recherche des coefficients.

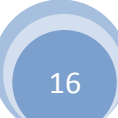

**2012**

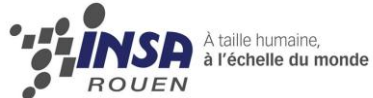

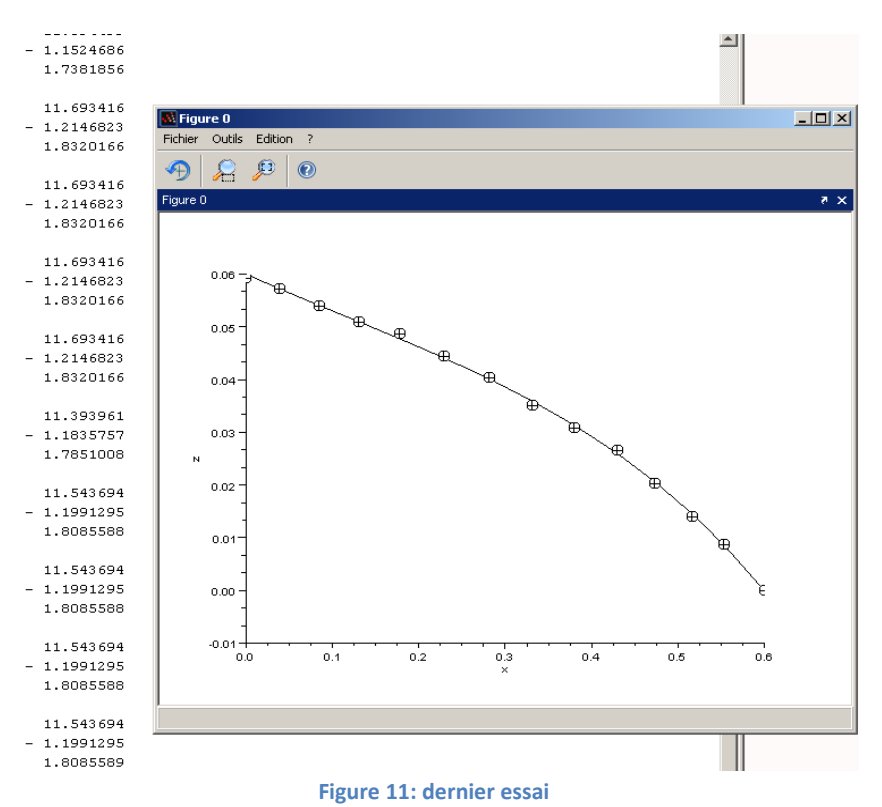

Après plusieurs tentatives, nous insistons et trouvons une forme de la variation d'indice qui « fit » très bien les résultats expérimentaux : nous imposons une équation de la forme  $n(z) = xa * z^2 + xb * z + xc$ .

Ceci nous mène à la troisième étape de la programmation de scilab : nous observons si la variation et la valeur de l'indice sont "raisonnables" pour les coefficients donnés par le "fit". En effet, à la fin du programme nous appelons la fonction plot afin de visualiser la courbe de n en fonction de z.

Dans un premier temps, malgré un fit irréprochable, le tracé de la courbe obtenue n'est pas convainquant. Effectivement, même si la courbe est bonne qualitativement avec une apparence réaliste, la valeur du n pose problème : nous obtenons des valeurs d'indice autour de 6 alors que nous savons très bien que la valeur d'indice de l'eau salée doit être d'environ 1,3.

Afin d'optimiser la fonction qui minimise les erreurs en faisant varier les coefficients, nous décidons d'étudier les conditions initiales. Grâce aux derniers résultats obtenus lors des expériences de notre groupe, nous savons que l'indice de l'eau salée à l'endroit où le laser entre dans la cuve est de 1.374. C'est pourquoi nous bloquons le xc=1.374. Maintenant, le programme va uniquement faire varier C(1) et C(2) ce qui lui facilite la tâche. Ici nous

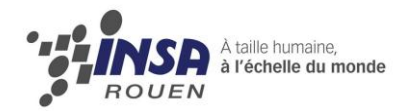

obtenons donc une variation de l'indice très correcte. Effectivement, en imposant un indice à l'endroit où le laser entre dans la cuve, nous obtenons une évolution de l'indice qui correspond aux résultats expérimentaux.

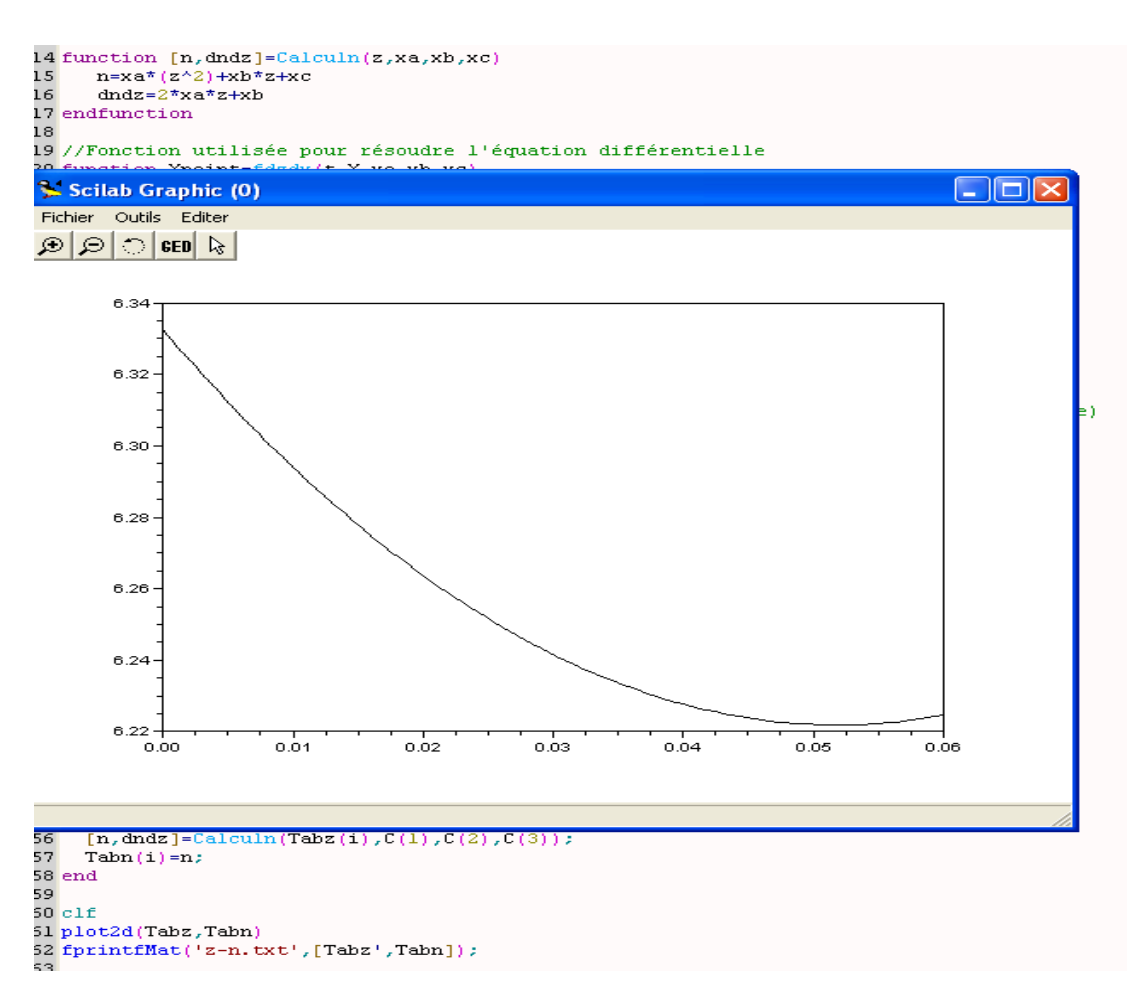

**Figure 12 : variation de l'indice en fonction de la hauteur dans la cuve**

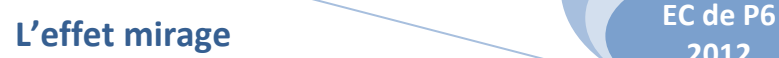

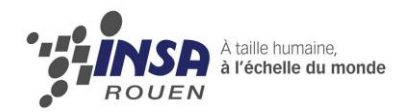

# <span id="page-19-0"></span>**Conclusion**

Grâce à ce projet, nous avons appris ce qu'est l'effet mirage car aucun de nous ne s'était penché sur le sujet auparavant.

Malgré quelques difficultés à reprendre et réaliser l'expérience de l'année dernière, nous avons finalement pu obtenir des résultats cohérents grâce au réfractomètre. Cependant nous aurions aimé que cette expérience fonctionne plus rapidement pour avoir le temps d'aller plus loin.

Ce projet nous aura permis de travailler sur un sujet différent de nos cours de ce semestre. En effet, nous avons pu réaliser des expériences touchant à l'optique alors que nous n'avons pas d'EC concernant l'optique et, de plus, nous avons appris comment fonctionnait le logiciel scilab que nous n'utilisons pas dans nos autres cours.

En ce qui concerne le travail d'équipe, nous avons de plus en plus l'habitude des projets de groupe. Celui-ci nous aura tout de même apporté une expérience supplémentaire dans ce domaine.

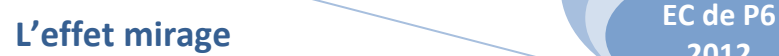

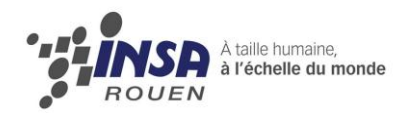

# <span id="page-20-0"></span>**Bibliographie**

### **Support papier**

Dossier de P6-3 2010/2011

### **Encyclopédie en ligne**

http://fr.wikipedia.org/ (valide à la date du 7/03/2012)

### **Sites internet**

- http://ophtasurf.free.fr/mirages/mirages.htm (valide à la date du 7/03/2012)
- http://matthieu.net/cheminlepluscourt/experience.php (valide à la date du 10/03/2012)
- http://tpemiragesg3.free.fr/inferieurs.htm (valide à la date du 8/03/1/2012)
- http://membres.multimania.fr/tpemirages0809/2-partie.php (valide à la date du 8/03/2012)
- http://www.meteolafleche.com/mirage.html (valide à la date du 14/03/2012)
- http://www-lpl.univ-paris13.fr:8090/Mirage.htm#un (valide à la date du 14/03/12)
- http://astro-forum.forumactif.com/t1103-l-astrophysique-a-la-rescousse-des-maths (valide à la date du 14/03/2012)
- http://www.physagreg.fr/capes-physique-montage-1-refraction.php (valide à la date du 21/03/2012)
- http://gwenaelm.free.fr/Physique/Physchim/capes/Fichiers/MP01-Refraction.pdf (valide à la date du 21/03/2012)
- http://www.cosmovisions.com/CTmirages.htm (valide à la date du 29/03/2012)
- http://lecerveau.mcgill.ca/flash/capsules/articles\_pdf/mirages.pdf (valide à la date du 23/04/2012)

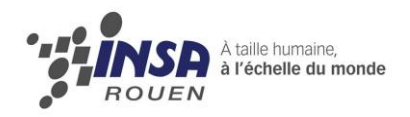

<span id="page-21-1"></span><span id="page-21-0"></span>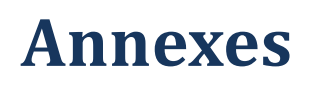

## **1) Carnet de bord**

### **8/02/2012**

- Prise de connaissance du sujet, début de lecture du dossier de l'année précédente.
- Mise en place d'une esquisse de planning afin d'organiser le projet.
- Réflexion sur les expériences possibles.
- Distribution des taches à effectuer en groupe pour la semaine suivante

Pour la semaine suivante : chacun fait des recherches (dossier + recherche internet et autres)

### **15/02/2012**

- Compréhension des démonstrations mathématiques du dossier de l'an dernier.
- Mise en place d'objectifs.
- Répartition rapide du travail: programme/expériences

### **22/02/2012**

- Rédaction de la liste de matériel nécessaire pour les expériences.
- Recherche de protocoles.
- Mise en place d'un programme sur scilab qui nous donne le gradient n(z) en fonction des conditions initiales.

## **14/03/2012**

Côté expérimental :

Préparation du matériel pour pouvoir commencer l'expérience avec le sucre le vendredi 16/03 et la terminer à la prochaine séance. Essai de l'expérience avec les glaçons. Nous ne pouvons pas chauffer directement l'aquarium en verre qui risque de se briser. Nous essayons donc une autre méthode : faire fondre des glaçons dans l'eau à température ambiante dans l'aquarium afin d'avoir une eau très froide en bas, et on ajoute délicatement de l'eau bouillante au-dessus. Pas très concluant.

La semaine prochaine : expérience avec le sucre.

Côté théorique :

Reprise du logiciel fait l'année précédente, essai avec les valeurs expérimentales établies l'année dernière. Le logiciel fonctionne bien.

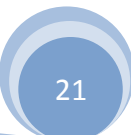

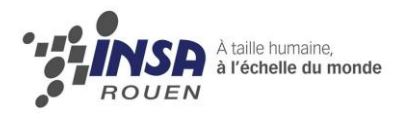

## **21/03/2012**

Côté expérimental :

Expérience lait + sucre dissout ratée, car trop de lait.  $\rightarrow$  Extinction de la lumière à cause de l'absorption.

Nouvelles expériences, dans l'air :

- $\checkmark$  approche d'un fer à souder du faisceau lumineux du laser (350K). Nous créons un nouvel indice de température donc nous observons une oscillation du point sur le mur. Laser situé à 3m du mur. Puis idem à 8m. Nous obtenons logiquement une oscillation plus importante.
- $\checkmark$  Même expérience avec une flamme pour obtenir une température plus importante. Mêmes observations. Pb : l'oscillation de l'image peut aussi venir de l'oscillation de nos mouvements.

Dans l'eau :

- $\checkmark$  une lame en fer préalablement chauffée sur une plaque chauffante plongée dans l'eau froide dans le but de créer un léger gradient. L'expérience n'a pas fonctionné car la lame s'est trop vite refroidie.
- Côté théorique :

Prise en main du logiciel sous scilab, amélioration et introduction de la fonction de « fittage » de la courbe expérimentale par calcul d'erreur. Le logiciel fonctionne mais les résultats ne sont pas encore très convaincants.

### **28/03/2012**

Côté expérimental :

Expérience avec sel, cuve de 28litres d'eau et 9kilos de sel préparée le lundi. Aujourd'hui, laser placé à 50cm de la cuve, nous avons fait varier l'angle, mais sans succès ou très légère variation. Nous avons pris des photos que nous analyserons.

Nous rajoutons alors 3 kilos de sel, pour augmenter le gradient

Côté théorique :

Travail sur le logiciel, essais avec différents coefficients. Toujours pas de résultats concluants. Nous allons devoir essayer avec différentes formes de fonctions (Polynômes par exemple)

### **04/04/2012**

Côté expérimental :

L'expérience marche enfin. Pour cela nous avons dû enlever plusieurs casseroles d'eau salée et en rajouter une d'eau claire. Le faisceau est dévié. Nous faisons varier l'angle d'incidence

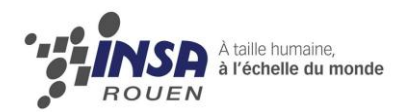

**2012**

et nous observons le phénomène. Nous prenons des photos pour pouvoir les analyser sur ordinateur la semaine prochaine.

### Côté théorique :

Pour avancer dans le programme sur scilab, nous mettons en place une nouvelle expérience pour calculer notre indice de l'eau salée. Pour cela, nous remplissons un prisme d'eau salée et par déviation du faisceau lumineux du laser nous pouvons trouver n.

### **18/04/2012**

### Côté expérimentale :

Après avoir ajouté de l'eau dans milieu, nous obtenons un effet mirage bien visible. Prise de photos et exploitations de celles-ci. Expérience des carreaux (nous avons dû le repasser au stylo pour qu'ils soient visibles). En plaçant la feuille au bout de l'aquarium nous avons pu constater que les carreaux étaient déformés. Nous avons également trouvé un groupe qui avait réussi à résoudre le problème du prisme étudié la séance précédente d'où un contact par mail pour obtenir leur démonstration puisque ce n'est pas le but premier de notre tp.

### Côté théorique :

Début de méthode pour calculer les mirages inférieurs et supérieurs.

### Rédaction du dossier :

Plan pour notre dossier.

### **09/05/2012**

Le professeur étant absent, nous ne pouvions pas continuer l'expérience. Nous avons donc fait les dernières modifications pour le plan, nous nous sommes répartis les tâches pour la rédaction du dossier et nous avons commencé à rédiger chacun de notre côté.

### **23/05/2012**

Côté expérimental:

L'expérience ne réussit plus. Nous recommençons avec moins de sel. Nous testons une nouvelle expérience: mettre du sel que d'un côté de la cuve et de l'eau claire de l'autre. Le gradient est donc horizontal. L'expérience marche très bien. Nous prenons des photos pour les analyser ensuite.

Pour pouvoir trouver l'indice de réfraction dans la cuve a différents endroits (pour mettre en évidence le gradient), nous avons trouvé une machine utilisée en chimie. Nous faisons 4 prélèvements et allons les analyser au bâtiment Darwin.

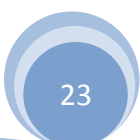

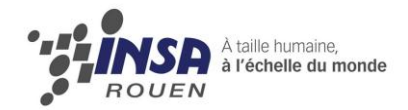

Côté théorique:

Obtention de courbes de plus en plus cohérentes avec l'expérience.

## **30/05/2012**

Côté expérimental:

Nous avons constaté que la solution était homogène très rapidement. Nous avons ajouté du sel partout dans la cuve pour obtenir notre gradient d'indice vertical que nous avons ensuite analysé à partir de 4 nouveaux prélèvements et nous allons les analyser au bâtiment Darwin. Les résultats d'analyse correspondent avec le côté théorique: le gradient théorique correspond au gradient mesuré.

Nous avons observé que le faisceau du laser était légèrement dévié et formait une sorte de parabole.

Nous avons fait différentes photos (de carreaux et des courbes).

Côté théorique:

Nous avons fini d'explorer les pistes de la semaine dernière et nous avons continué la rédaction du dossier.

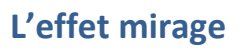

# **2012**

# **2) Programme**

<span id="page-25-0"></span>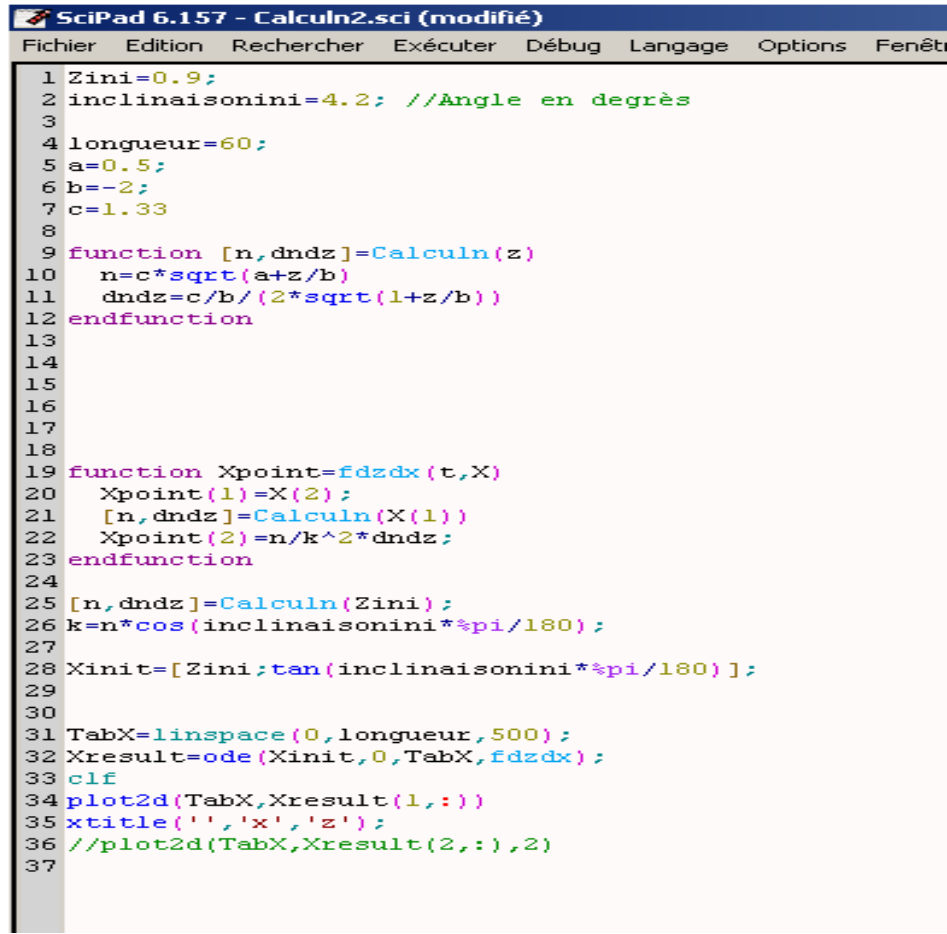

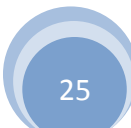

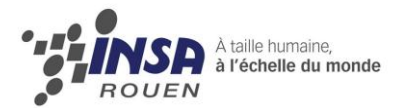

#### SciPad 6.157 - FitCourbe-1 (4).sci

```
Fichier Edition Rechercher Exécuter Débug Langage Options Fenêtres Aide
 1 clear
 2 Zini=0.06; //hauteur d'entrée du laser dans la cuve (côté gauche)
 3 inclinaisonini=-4.2; //Angle d'incidence en degrés
 4 NomFichier='C:\Documents and Settings\windows\Bureau\EFFET mirage\P6\-4_2.txt'; //
 5 longueur=0.6; //Longueur de la cuve
 6
 7//coefficients initiaux de la loi d'indice en n=c*sqrt(a+z/b) pour l'optimisation
 8 \text{ } \text{aini=1};9 \text{bini} = -1;10 cini=1;
111213 //Fonction dfinissant n et sa dérivée
14 function [n, dndz]=Calculn(z, xa, xb, xc)
15 n = xa^*z^2+xb^*z+xc<br>16 dndz = 2*xa^*z+xb17 endfunction
18
19 //Fonction utilisée pour résoudre l'équation différentielle
20 function Xpoint=fdzdx(t,X,xa,xb,xc)
21 Xpoint(1)=X(2);
22 [n, dndz] = Calculn(X(1), xa, xb, xc)<br>
23 Xpoint(2)=n/k^2*dndz;
24 endfunction
25
26 function err=ferreur (C,m)
27 \text{ xa} = C(1);<br>28 \text{ xb} = C(2);29 \times c = C(3):
30 disp(c)31 Xinit=[Zini;tan(inclinaisonini**pi/180)]; //Vecteur X (z et dz/dx) à t=0)
32 TabX=Exp(:,1); //Vecteur des x pour lesquels on veut intégrer la trajectoire
33 //Calcul de n à l'entrée de la cuve (conditions initiales de l'équation différenti
34[n, dndz]=Calculn(Zini, xa, xb, xc);
35 k=n*cos(inclinaisonini*%pi/180);
36 Xresult=ode(Xinit, 0, TabX, fdzdx); //Résolution de l'équation différentielle
37
38 clf
39 plot2d(TabX,Xresult(1,:))40 plot2d(Exp(:,1), Exp(:,2), -3)<br>41 xtitle('','x','z');
42 //plot2d(TabX, Xresult(2,:),2)
43 err=Exp(:,2) - (Xresult(1,:)) ';
44 endfunction
45
46
47
48 //Lecture du fichier de données expérimentales
49 Exp=fscanfMat(NomFichier);
50 Cini=[aini;bini;cini];
51
52 C.v1=1sqrsolve (Cini.ferreur.size (Exp(:.1).1)):
```
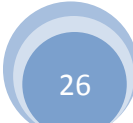

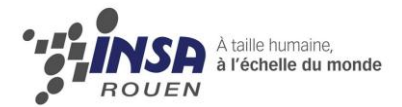

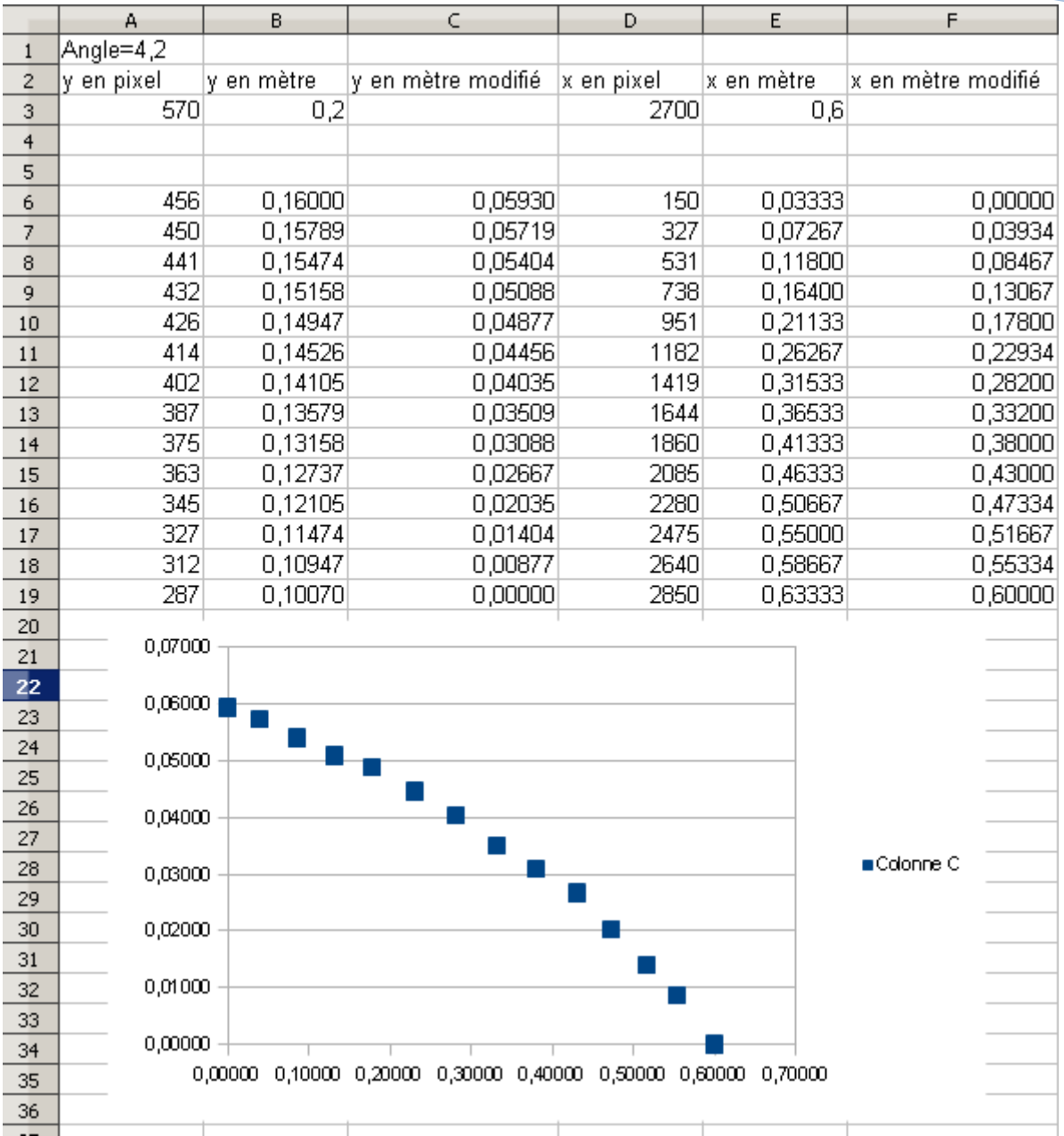

## **3) Améliorations de notre projet**

<span id="page-27-0"></span>Nous nous sommes vite aperçus que notre sujet était en fait très vaste et que de nombreuses possibilités s'offraient à nous. Nous avons dû sélectionner les plus importantes selon nous mais également celles que nous pouvions réaliser avec un matériel abordable et en un semestre.

Même si nous n'avons pas tout mis en place durant ce semestre, nous avons donc plusieurs autres idées de mise en évidence de l'effet mirage.

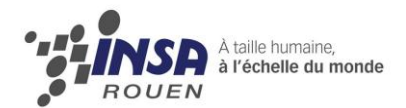

### Gradient éthanol/eau

Lors d'un TP de chimie nous avons observé que l'éthanol et l'eau étaient miscibles mais leur mélange s'effectue très lentement, sous forme d'un gradient eau/éthanol de moins en moins marqué. Il est alors envisageable de faire une expérience de ce type pour essayer de voir un mirage. De plus l'indice de réfraction de l'éthanol est de 1,59 et le gradient serait donc plus marqué qu'avec l'eau salé. Cependant pour des raisons matérielles nous n'avons pas pu réaliser cette expérience.

### Gradient de température

Comme expliqué précédemment, nous avons tenté de réaliser un gradient de température avec de l'eau chaude et de l'eau froide. Mais nous n'avons pas connu un fort succès et avons donc décidé de ne pas nous attarder dessus. Cependant, il serait intéressant de réaliser cette expérience afin de montrer expérimentalement que la température influe sur l'indice. Pour cela, il faudrait un système de cuve comme nous l'avons utilisé mais dont la cuve serait constituée d'un matériau qui ne craindrait pas la chaleur. Ainsi il serait possible de poser la cuve sur des plaques chauffantes. Le but étant de maintenir une température importante au fond et en même temps une faible température à la surface avec des glaçons.

### Influence de la longueur d'onde

D'autre part, nous aurions aimé vérifier l'influence de la longueur d'onde. Pour cela il aurait fallu réaliser la même expérience d'abord avec un laser rouge puis avec un autre laser (vert par exemple). En étudiant la trajectoire du rayon dans la cuve il aurait alors été possible de vérifier si la longueur d'onde avait, ou non, une influence.

### Améliorer de programme

Les résultats donnés par le programme ne sont encore que peu fiables. Pour avoir des résultats plus exacts il est possible de jouer sur les coefficients donnés au départ, or il nous est impossible d'avoir une idée de l'ordre de grandeur de certains coefficients. De même, nous ne pouvons avoir aucune certitude de la forme de la solution de l'équation eikonale imposée au programme, et une forme trop éloignée peut donner des valeurs d'indice incorrectes. Le programme échoue régulièrement, souvent parce que le programme calcule des valeurs incohérentes de coefficient et qu'il n'arrive plus à fitter les points expérimentaux. Bien souvent nous n'arrivons pas à comprendre l'origine des "bugs" du programme. Nous ne maitrisons que trop peu scilab et son langage pour pouvoir améliorer le programme.

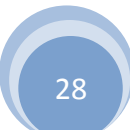